# **TUTORIAL OFFERTE DI LAVORO**

# **CANDIDATO**

### Cliccare sul menu **Offerte di lavoro**

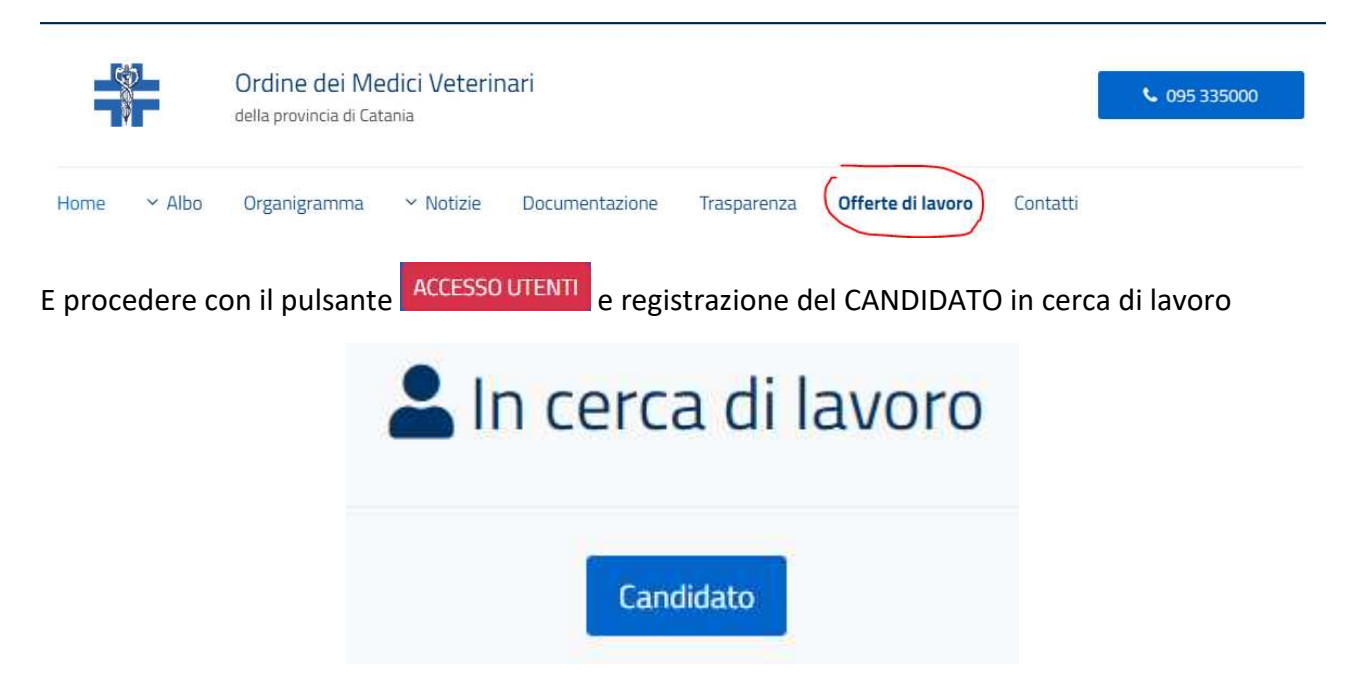

se non si ha un account registrato altrimenti procedere al login.

Sei alla ricerca di nuovi dipendenti per la tua azienda? Oppure sei un'agenzia di reclutamento alla ricerca di dipendenti per il tuo cliente? Registrati su questo portale di lavoro e inizia la tua ricerca. La registrazione è gratuita.

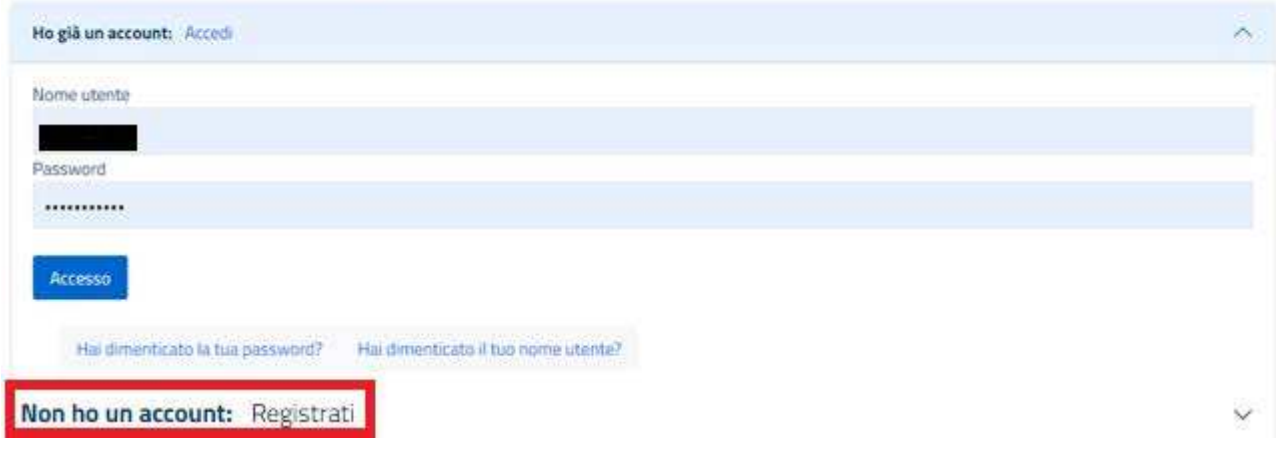

Nell'effettuare la registrazione verranno richiesti dei dati personali di registrazione da inserire sul form, saranno obbligatori alcuni dati contrassegnati da asterisco ma consigliamo di immettere più dati possibile per una maggiore tracciabilità.

Una volta inseriti i dati cliccare sul pulsante **Registrati** accettando le condizioni di utilizzo:

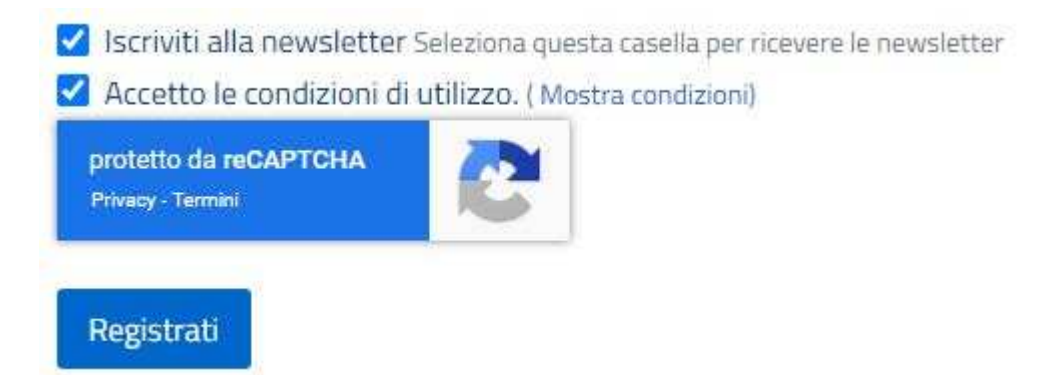

Una volta registrato verrà inviata una mail di riepilogo registrazione con le credenziali scelte all'indirizzo mail registrato e all'OrdVetCt in qualità di amministratore.

Una volta effettuato l'accesso vi troverete nella pagina di profilazione dove è possibile completare il vostro profilo implementando il CV e visualizzare le offerte di lavoro a cui poter Rispondere.

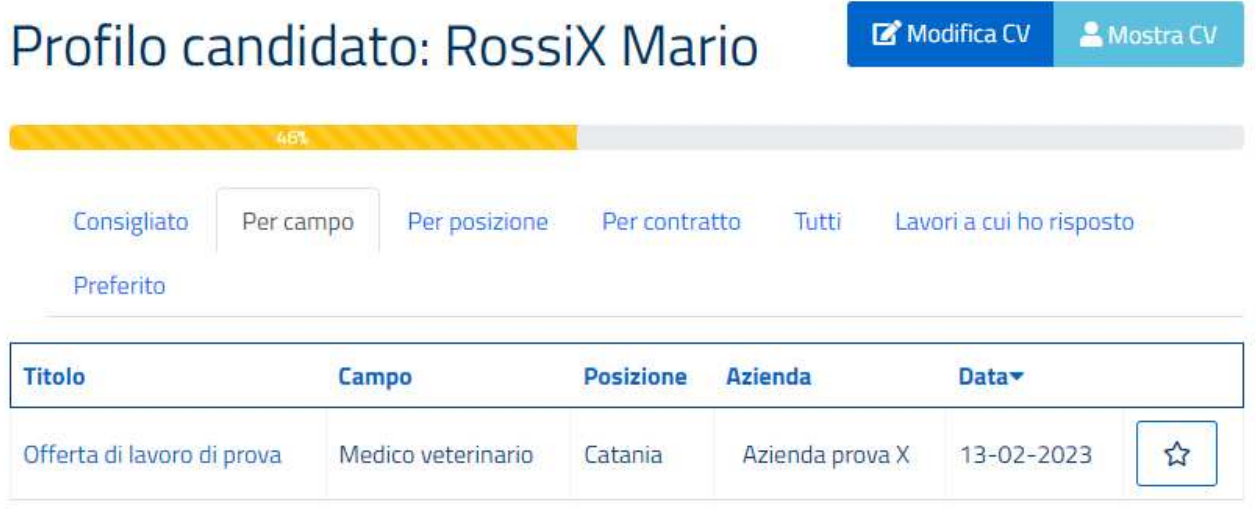

Risultati 1 - 1 di 1

Andando a cliccare sull'offerta di lavoro voluta si può visualizzare i dettagli e poter candidarsi cliccando sul pulsante **Rispondi a The job :**

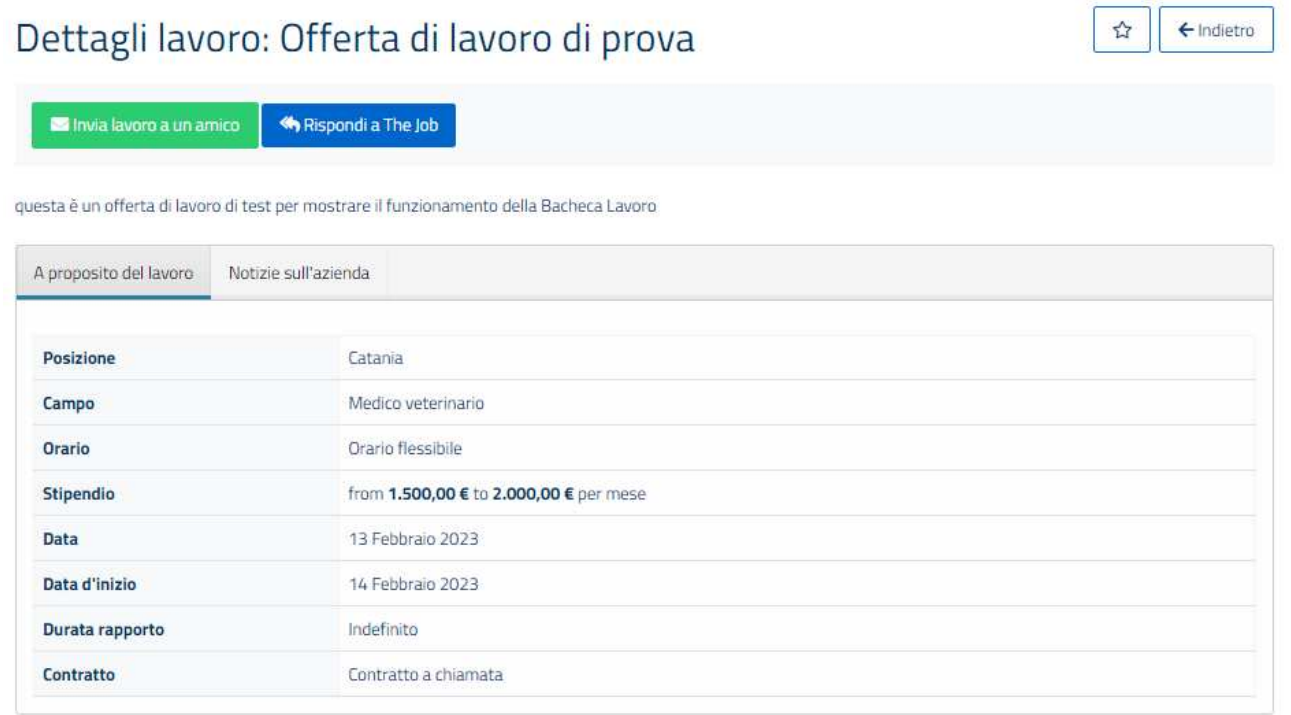

## Cliccando su Modifica CV potrete immettere le informazioni desiderate e previste dal form:

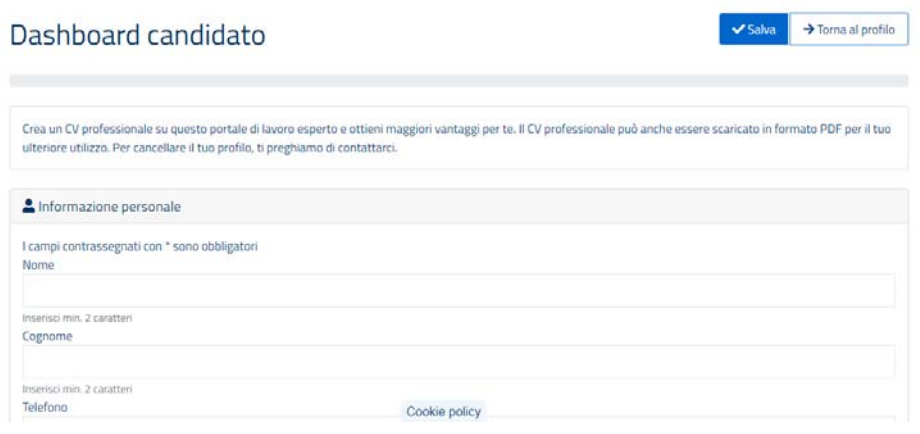

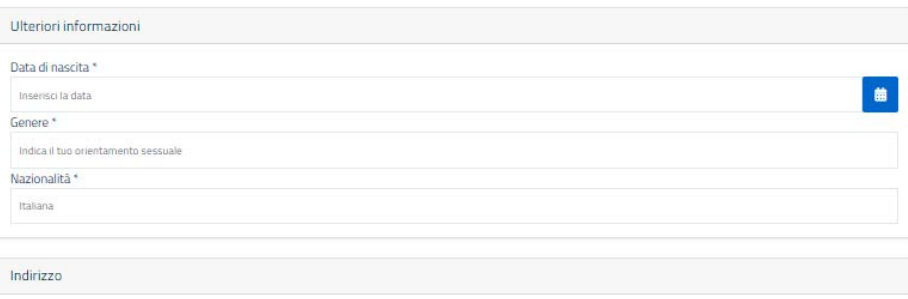

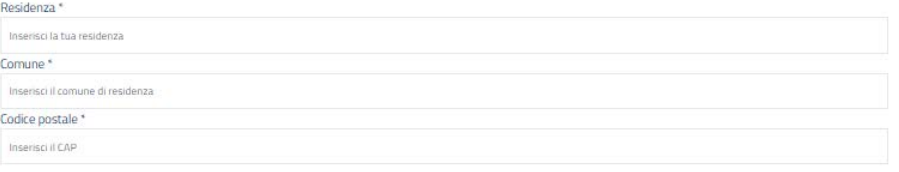

#### Ulteriori contatti

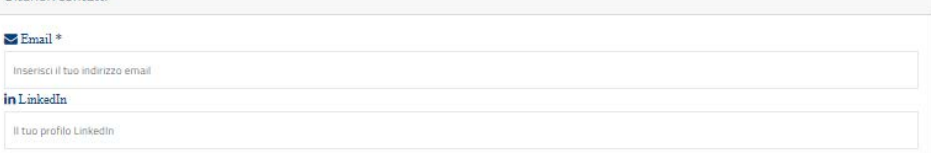

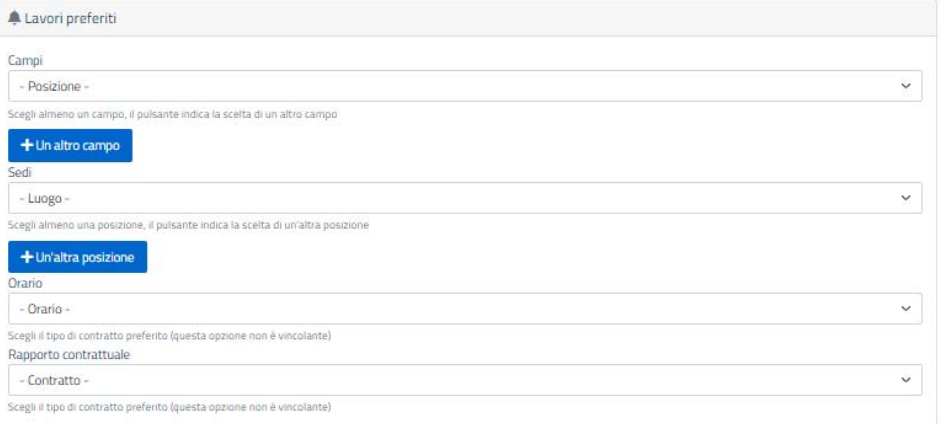

## $\Box$  Informazioni di accesso

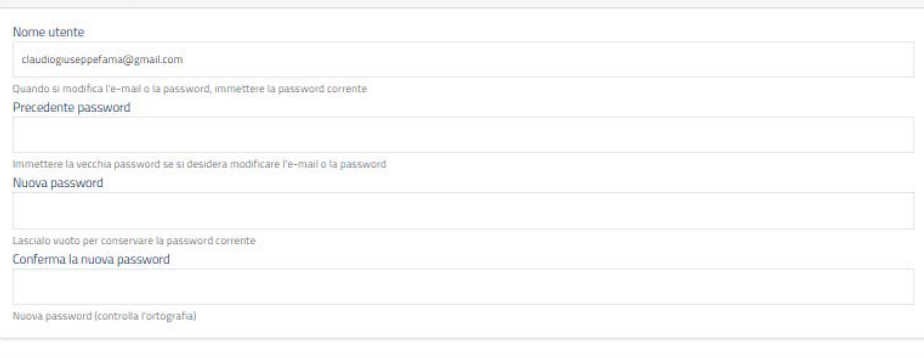

### $\spadesuit$  Impostazioni dell'account

 $\Box$  Profilo pubblico Seleziona questa casella per rendere pubblico il tuo profilo

 $\Box$  Ricevi avvisi sulle nuove offerte di lavoro Seleziona questa casella per ricevere notifiche sugli eventi relativi al tuo candidato

Salva Torna al profilo

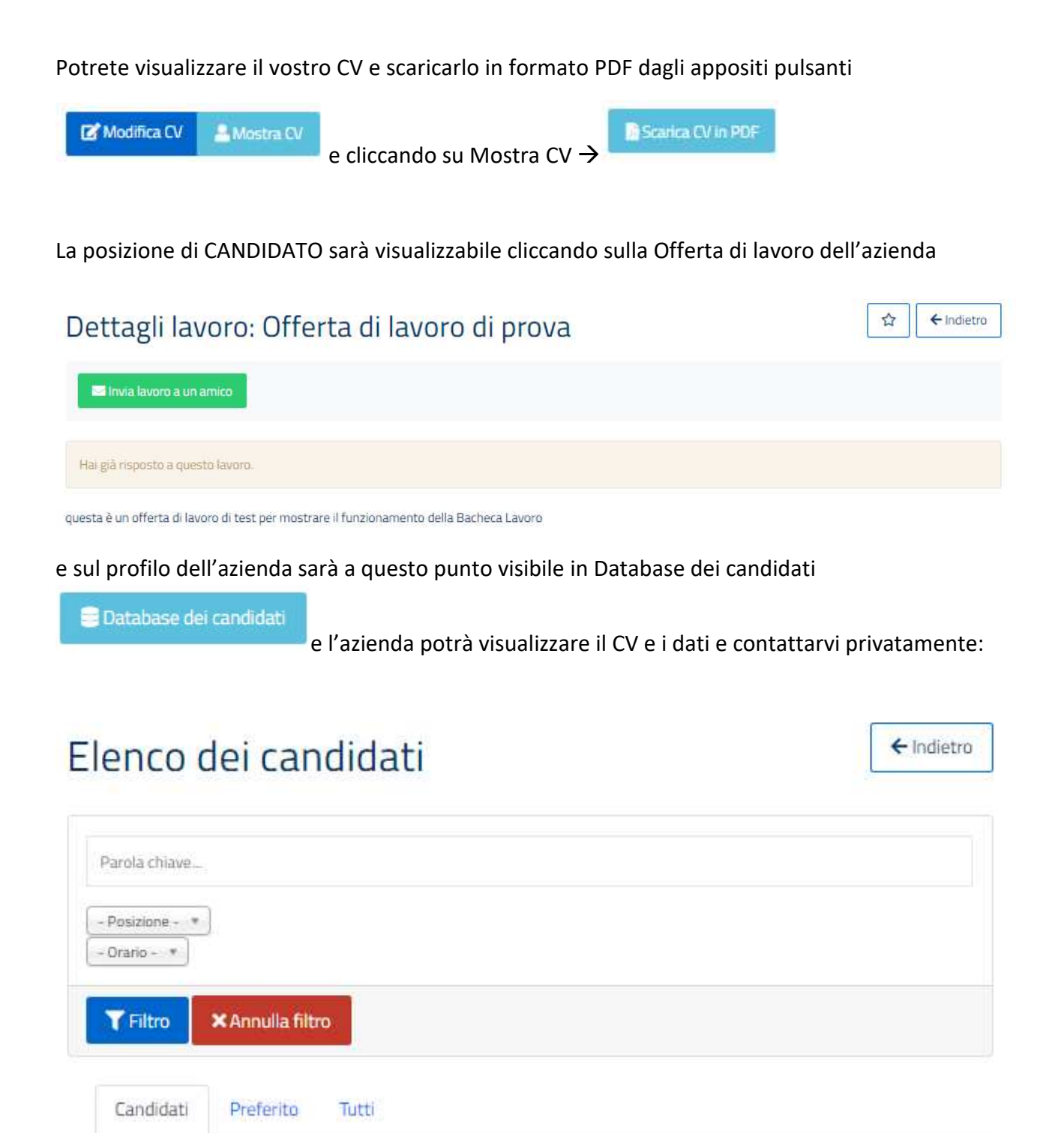

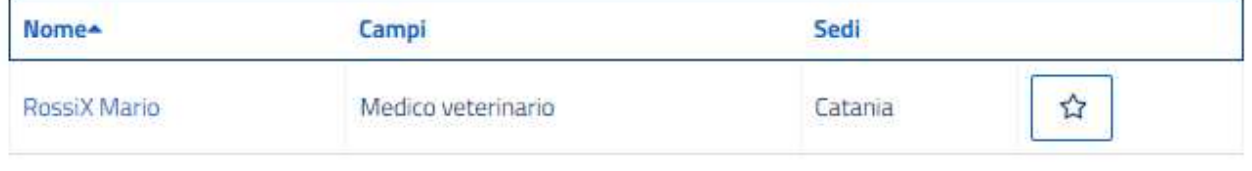

Nel caso di problematiche nella registrazione o dubbi inviare una mail a : support@ordvetct.it indicando i vostri dati ed un recapito personale dove potervi contattare per offrire supporto.